# AHD series

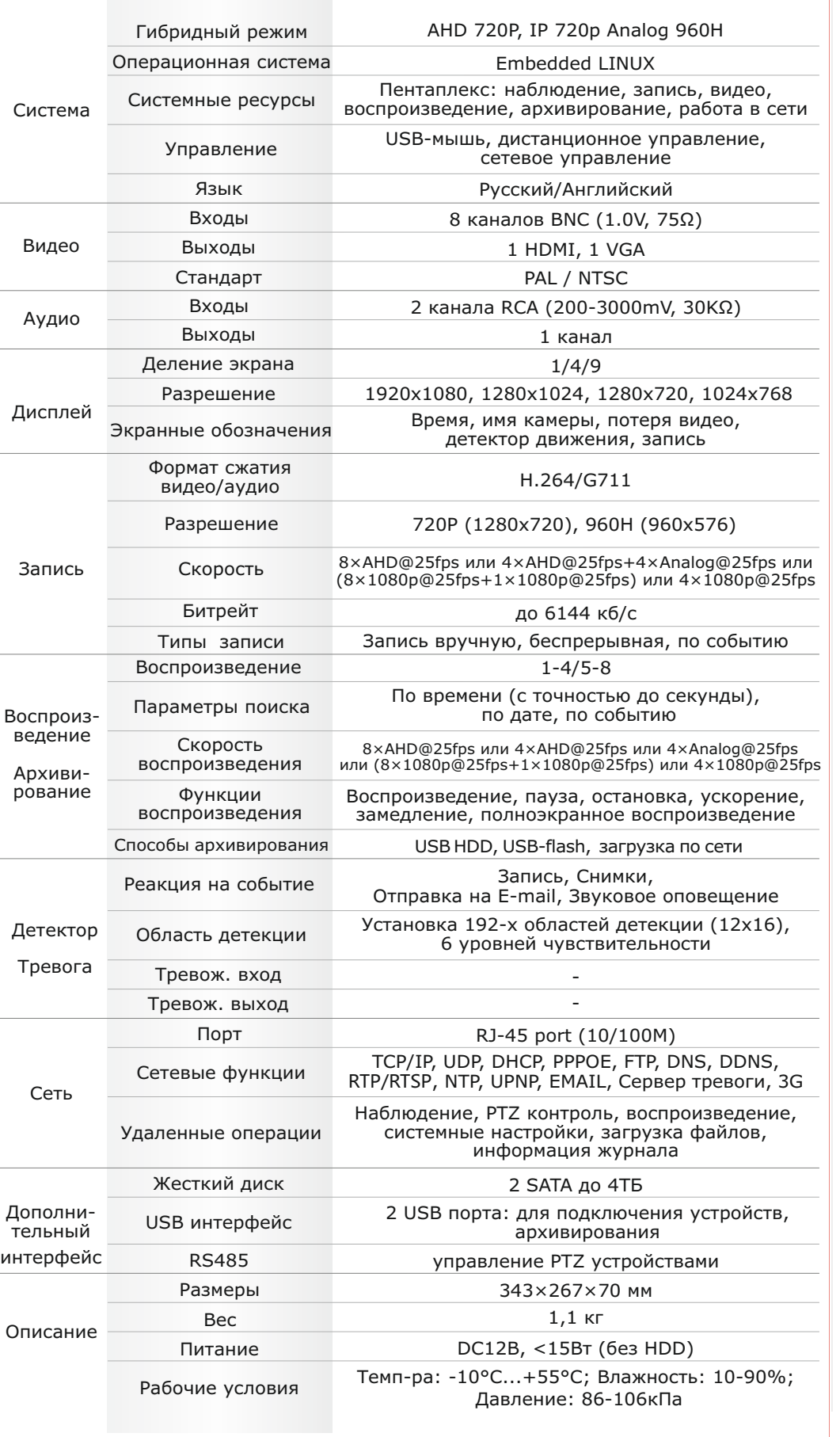

# Первичная настройка Поделя Подключение к СМS и Web первичная настройка Подключение к СМS и Web

Зайдите в "Сервис"-> "Свойства обозревателя"

Выберите вкладку"Безопасность" и нажмите кнопку "Другой..." В появившемся списке найдите "Элементы ActiveX и модули подключения" и для каждого пункта в списке выберите "Включить" или "Предлагать" Сохраните изменения и перезапустите Internet Explorer

### **В Русловия хранения и транспортировки**

ОК Отмена

Хранение продукции осуществляется в закрытом помещении при отсутствии агрессивной среды в виде паров кислот или щелочей. Температура окружающего воздуха от -45°C до +50°C; относительная влажность воздуха не более 95% при температуре 25°C.

Транспортировку осуществлять в таре, исключающей смещение упакованных изделий друг относительно друга, ударные воздействия и прямое попадание атмосферных осадков. Погрузка и выгрузка коробок с изделиями должна проводиться со всеми предосторожностями, исключающими удары и повреждения коробок. Температура окружающей среды при транспортировке от – 60°C до +70°C при относительной влажности до 98% при температуре +25°C.

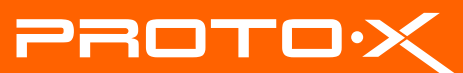

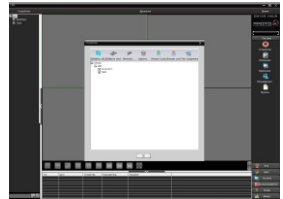

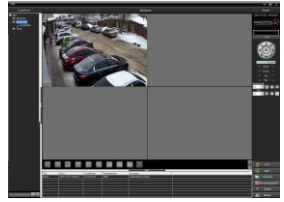

AHDVR

H.264

### **Первичная настройка**

### **Установка видеорегистратора**

### **Первый вход в систему**

### **Основное меню**

**Настройка даты/времени и пароля пользователя**

После подключения видеокамер и мониторов к видеорегистратору, пожалуйста ознакомьтесь с инструкцией быстрой настройки для настройки системы.

1. Убедитесь что видеокамеры и мониторы подключены к видеорегистратору

2. Видеорегистратор должен быть установлен на чистую устойчивую поверхность. Видеорегистратор не должен подвергаться воздействию прямых солнечных лучей. Температура воздуха в аппаратной комнате не должна превышать рекомендованного значения.

3. Процесс загрузки видеорегистратора не рекомендуется прерывать нажатием кнопок на передней панели, мыши или ИК пульте. Не отключайте видеорегистратор в процессе загрузки. Для питания видеорегистратора рекомендуется применять бесперебойный источник питания UPS, для предотвращения сбоев в работе видеорегистратора.

Для входа в основное меню, нажмите кнопку «Menu» на передней панели видеорегистратора или пульте дистанционного управления, или нажмите правую кнопку мыши в любом месте экрана. Значения по умолчанию для входа в систему:

Пользователь (User name): admin

Пароль (Password): без пароля, оставьте это поле пустым.

Основное меню выполнено в виде графического интерфейса. Оно состоит из разделов, каждый раздел содержит настройки принадлежащие к теме раздела. Любой раздел и его подменю может быть выбрано мышкой, кнопками передней панели и пульта ДУ

### **Перемешение по меню**

Используйте USB мышь для удобства навигации по меню. Или пользуйтесь кнопками на передней панели или на пульте ДУ.

- Для выбора подсвеченного пункта меню нажимайте кнопку «Enter»

- Для перемещения по пунктам меню используйте кнопки

- Для входа или выхода из пунктов меню нажимайте кнопку «Menu».

1. Войдите в меню «System», затем подменю «General»

2. Выберите «Date Format», «Time Format», введите «System Time» и по необходимости настройте дополнительные параметры, нажмите «Save», затем «OK».

3. Войдите в меню «Advanced», затем подменю «Account», установите пароль на доступ к системе.

### **ПОРОВАНИЕ ЖЕСТКОГО ДИСКА**

При изменении даты / времени или при первом включении отформатируйте жесткий диск

1. Войдите в меню «Advanced», затем «Storage», отметьте галочкой строку с нужным жестким диском, нажмите «Format storage», подтвердите форматирование, нажав «OK». Внимание! вся информация на жестком диске будет удалена в процессе форматирования.

### **Настройка записи**

1. Войдите в меню «Record», во вкладке «Record Conf», для каждого канала настройте соответствующие параметры.

2. Войдите в меню «System», затем в подменю «Encode» для каждого параметра выберите соответствующее значение.

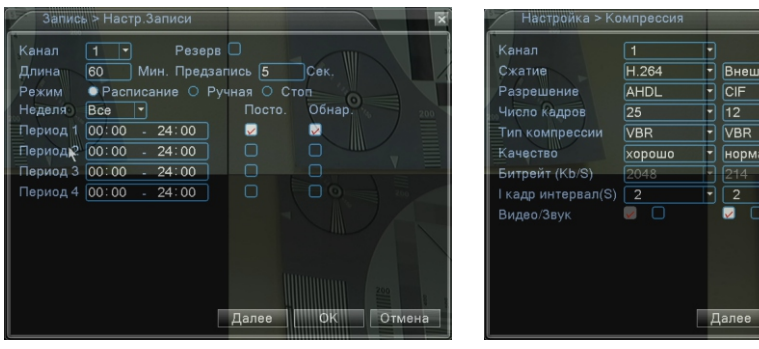

\* Внешний вид и технические характеристики оборудования могут быть изменены производителем в соответствии с модернизацией ассортимента без предварительного уведомления.

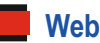

### **CMS - сетевое клиентское ПО** Подключите видеорегистратор к локальной сети (LAN)

Запустите программу [CMS Setup] и следуйте инструкциям программы. **В процессе установки антивирус может сообщать о вирусе в файле,** это связано с поддержкой оборудования других производителей и никакого вируса на самом деле нет. При первом запуске программа предложит установить пароль, нажмите кнопку «ОК».

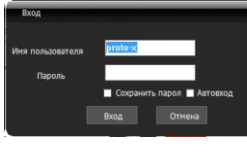

ID: admin / без пароля Введите IP адрес регистратора в адресную строку Internet Explorer.

Для просмотра изображения и мониторинга необходимо скачать с регистратора и установить элемент управления Active-X, при подключении предложение скачать появится автоматически. Убедитесь что загрузка надстроек Active-X разрешена в Internet Explorer.

### **<u>В Как разрешить надстройки Active-X в Internet Explorer</u>**

В главном меню выберите пункт система и в нем подпункт устройство. В появившемся окне добавьте новую область, например, магазин. Для добавления устройства выберите область магазин и нажмите на кнопку «+Устройство», далее во всплывающем окне выберите поиск IP. Если устройство и компьютер правильно подключены к компьютерной сети, то в списке появится найденное устройство. Выберите появившееся устройство и нажмите добавить. Закройте все окна кроме основного, в левой части вы увидите добавленное устройство, для его активации щелкните левой 2 раза левой кнопкой мыши.

Также данные регистраторы можно подключить к CMS Vision. В поиске устройств необходимо будет выбрать

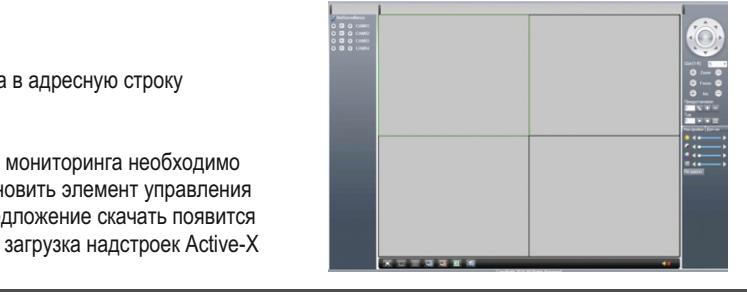

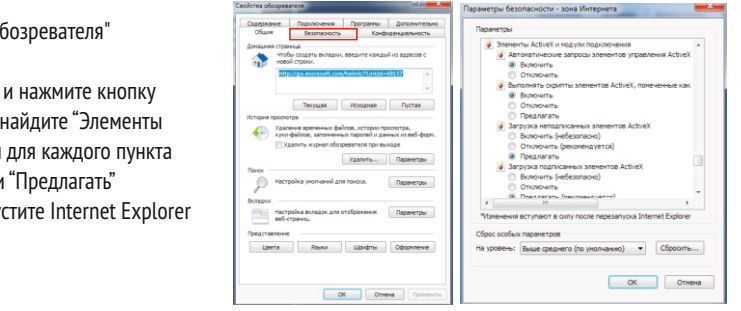

тел: (499) 638-41-86 – РАОТО $\mathcal{\hat{X}}$ 

вместо D/N/I 2013 тип устройства DVR2011 Значения по умолчанию User name: admin Password:

## Настройки по умолчанию (ID: admin / без пароля)

# тел: (499) 638-41-86

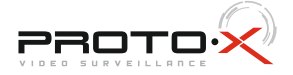

# AHD series

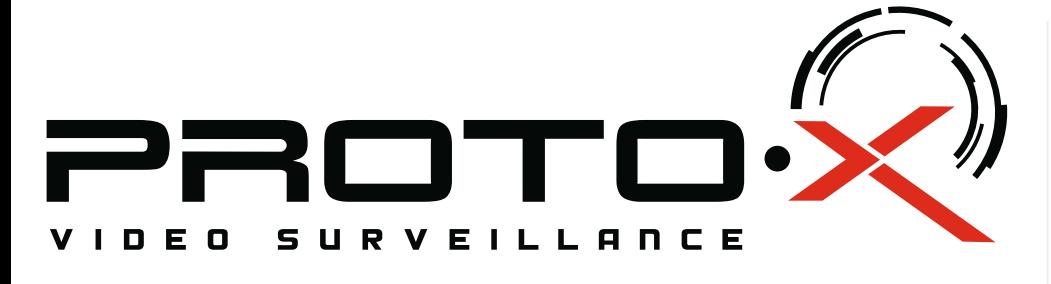

# AHD видеорегистратор PTX-AHD802

## **• Дата покупки**

Место для печати

## **Изготовитель**

# Подготовка перед установкой

-Для защиты прибора от повреждений и обеспечить его нормальную работу, необходимо предотвратить попадание пыли, влаги, а так же избегать воздействия приборов с высоким током.

- Не рекомендуется устанавливать и размещать оборудование в местах, где могут быть препятствия для вентиляции, например, в узких корпусах или небольших шкафах. Настоятельно рекомендуется использовать прибор в помещении с контролируемой температурой и регулируемым напряжением. Не перегружайте розетки, так как это может привести к пожару или поражению электрическим током.

- Рекомендуется обеспечить бесперебойное питание устройства, например с помощью ИБП, или прибор должен, по крайней мере быть подключенным к устройству защиты от скачка напряжения, одобренному UL, CUL, или CSA. Не допускать попадания прямых солнечных лучей на прибор во избежании нагрева.

- Батареи не должны быть подвергнуты чрезмерному нагреву от солнечного света, огня и т.п

На сайте WWW.PROTO-X.NET Вы можете скачать:

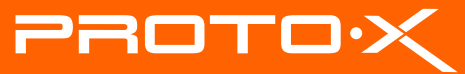

- -Полную версию инструкции
- -Свежее программное обеспечение CMS

# **PTX-AHD802** AHD DVR

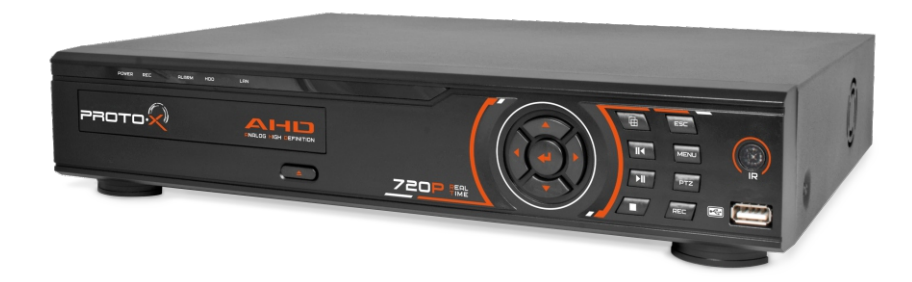

-Свежую прошивку для видеорегистраторов Proto-X

А также получить квалифицированную помощь в любом вопросе, связанным с продукцией ТМ Proto-X.

 $\blacksquare$  Наименование

■ Заводской номер

**• Подпись продавца** 

 Ознакомьтесь пожалуйста с настоящей инструкцией, она может облегчить оперирование и помочь выполнить первичные настройки параметров. Также здесь описывается основной функционал регистраторов и принцип навигации по основному меню

При неправильной установке батарей возможен взрыв. Батареи заменять только батареями того же типа.

"Энжитрон Лимитед", Стр. 1010, Мирамар Тауэр, 132, Натан Роад, Цимшантцу, Коулун, Гонконг

**\* - полная гарантия 12 месяцев, 24 месяца бесплатное сервисное** 

- 
- **обслуживание.**

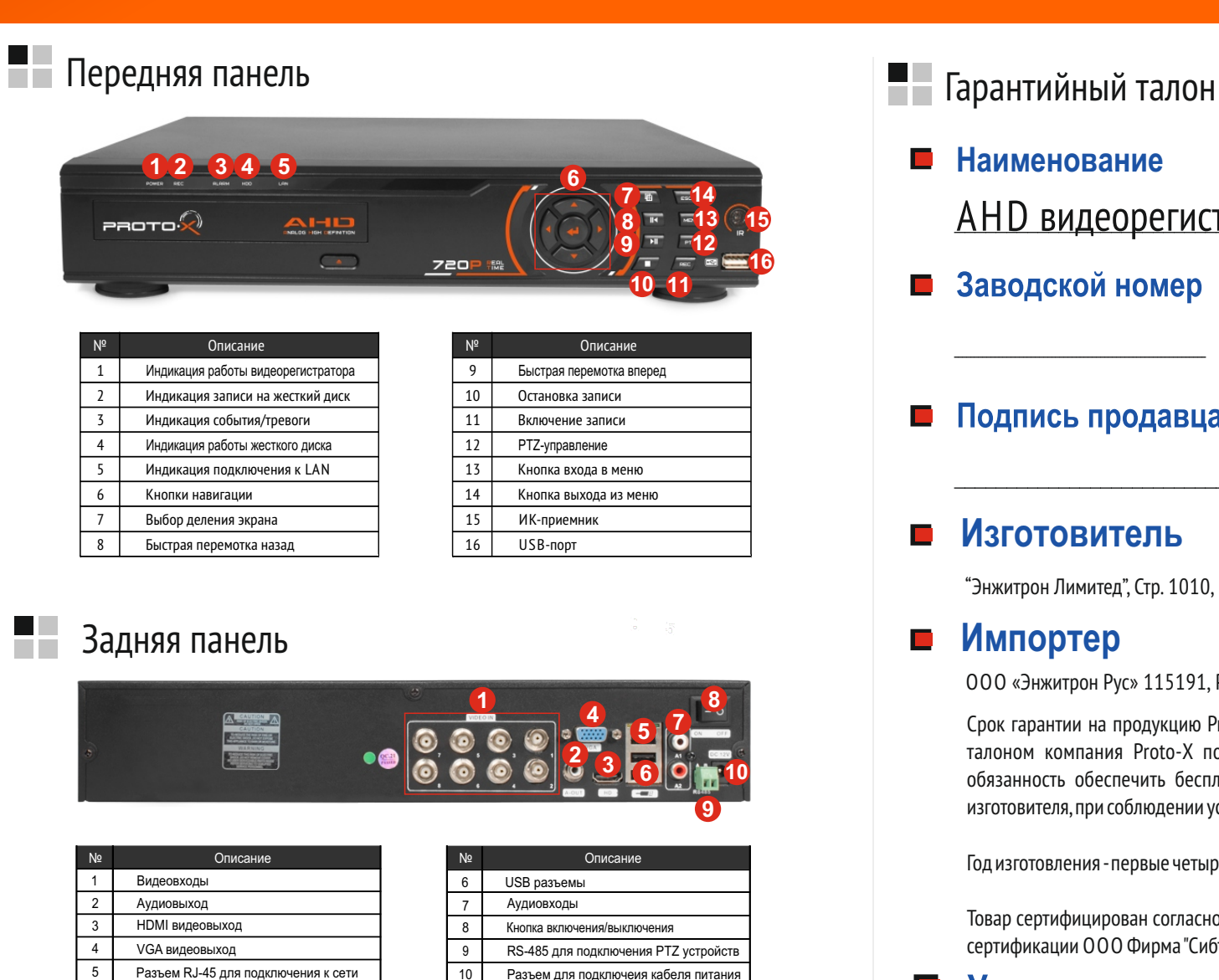

## **Импортер**

Срок гарантии на продукцию Proto-X составляет три года\* с даты покупки оборудования. Этим талоном компания Proto-X подтверждает исправность данного изделия и берет на себя обязанность обеспечить бесплатное устранение всех неисправностей, возникших по вине изготовителя,при соблюдении условий гарантии. E-mail: support@proto-x.net

Год изготовления -первые четыре цифры штрих-кода.

# **• Условия гарантии**

данное изделие.

2. Гарантия имеет силу на территории Российской Федерации и распространяется на изделие, приобретенное на территории Российской Федерации.

3. Гарантия покрывает только неисправности, которые возникли по вине изготовителя.

Товар сертифицирован согласно ТР ТС 004/2011 и ТР ТС 020/2011. Аккредитованный орган по сертификации ООО Фирма "Сибтехстандарт".

1. В гарантийном талоне должно быть указано наименование модели, серийный номер, дата приобретения и печать компании, продавшей

4. Не подлежит гарантийному ремонту оборудование с дефектами. возникшими вследствие: механических повреждений; нарушений требований по монтажу; несоблюдений условий эксплуатации, в том числе эксплуатации оборудования вне заявленного диапазона температур; несоблюдения требований подключения к

электропитанию; стихийных бедствий (удар молнии, пожар, наводнение и т.п.), а также иных причин, находящихся вне контроля изготовителя; ремонта или внесения конструктивных изменений неуполномоченными лицами.

Претензий по внешнему виду и комплектности не имею

ООО «Энжитрон Рус» 115191, РФ, г. Москва,ул. Б.Тульская, д. 2, пом. IIA,ком. 12

## **Особенности:**

- Процессор нового поколения «HiSilicon 3531»
- Гибридный режим AHD+Analog: 2+6 или 4+4 или 6+2 или 3+5 или 5+3 или 1+7 или 7+1; AHD+IP: 4+4; AHD+IP+Analog: 2+2+4
- Количество каналов Видео 8 BNC
- Количество каналов Аудио 2 RCA
- Программное обеспечение Embedded Linux
- Формат записи H.264
- Видеовыходы 1-HDMI, 1-VGA
- Аудиовыходы 1-RCA
- Запись: 8×AHD@25fps или 4×AHD@25fps+4×Analog@25fps или (8×1080p@25fps+1×1080p@25fps) или 4×1080p@25fps
- Воспроизведение: 8×AHD@25fps или 4×AHD@25fps или 4×Analog@25fps или (8×1080p@25fps+1×1080p@25fps) или 4×1080p@25fps
- Отображение: 8×AHD@25fps или 4×AHD@25fps+4×Analog@25fpsили (8×1080p@25fps+1×1080p@25fps) или 4×1080p@25fps
- Жесткие диски 2×SATA HDD до 4Тб
- Дальность передачи видеосигнала до 500м без потери качества
- Детектор движения по каждому каналу
- PTZ управление по Rs485
- Способы архивации: USB HDD, USB-flash, загрузка по сети, просмотр на ПК
- Управление видеорегистратором: Пульт ДУ: USB-мышь: Web интерфейс: CMS
- Сетевое управление: WEB сервер, CMS, Облачный сервис P2P
- Мобильные платформы: iOS, Android
- Поддержка: GPRS, 3G
- Габаритные размеры: 343×267×70 мм
- Номинальная частота 50 Гц

# **/<sup>!</sup> Внимание!!!**